## **Textová informácia - tabulátory a PDF**

Všetky úlohy vypracujte v jednom dokumente. Úlohy označte vhodne formátovaným nadpisom.

# **Úloha 01: predvolené zarážky tabulátora**

- Vytvorte "tabuľku" známok piatich študentov z piatich predmetov, používajte len predvolené zarážky tabulátora. Známky z jedného predmetu musia byť pod sebou.
- Vyzerať by to malo takto:

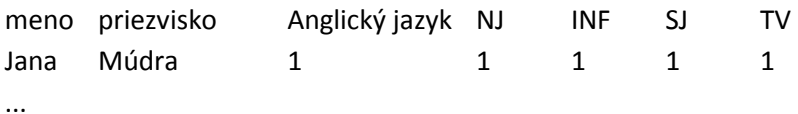

**Úloha 02: vlastné zarážky tabulátora**

- vytvorte nákupný "blok z nákupu" s aspoň piatimi položkami, podobne ako v ukážke
- stĺpec "položka" je na začiatku riadku
- stĺpec "množstvo" ľavá zarážka tabulátora 3cm od ľavého okraja
- stĺpec "cena za ks/kg" zarovnanie na stred, 8cm od ľavého okraja
- stĺpec "cena celkom" zarovnanie na desatinnú čiarku, 13cm od ľavého okraja
- prvý riadok tabuľky (odsek) orámujte ako v ukážke, názvy stĺpcov sú tučným písmom

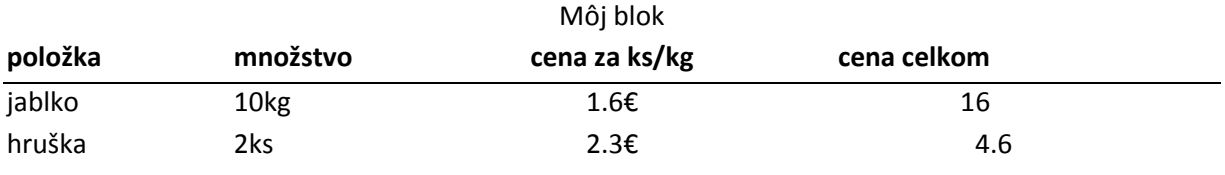

...

### **Úloha 03: vodiaci znak**

Vytvorte jednoduchý obsah knihy s použitím vodiacich znakov (aspoň 3 riadky / kapitoly)

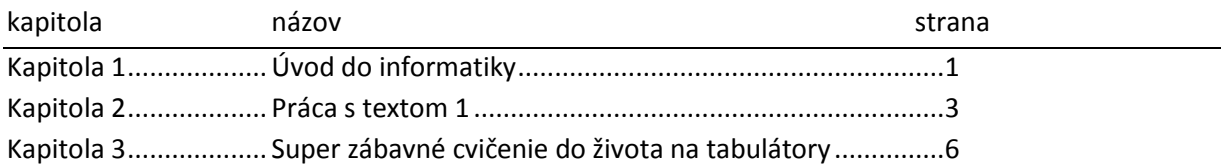

### **Úloha 04: Priestor na vpísanie textu**

Pomocou vhodne zvoleného tabulátora vytvorte miesto na podpis 12cm od ľavého okraju strany, napríklad:

.................................

generálny riaditeľ Martin

#### **Úloha 05: PDF a odovzdanie**

- dokument uložte vo formáte PDF ako vase\_priezvisko.pdf
- dokument uložte v predvolenom formáte programu, ktorý používate napríklad ako vase\_priezvisko.docx v MS Word alebo vase\_priazvisko.odt v OpenOffice Writer
- oba súbory odovzdajte v pridelenej domácej úlohe na Edupage